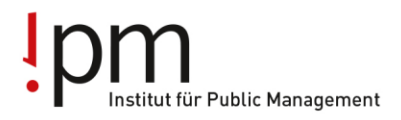

**Berufsbildung** Ausbildung Weiterbildung für Gemeinden und Kanton.

## **Informationen für BerufsbildnerInnen Vorgehen für neue Lernende der Generation 2020/2023**

## **1. Die Branche öffentliche Verwaltung im Internet**

[www.ov-ap.ch](http://www.ov-ap.ch/) = Branche öffentliche Verwaltung Schweiz (für LLD) [www.ov-ag.ch](http://www.ov-ag.ch/) = Branche öffentliche Verwaltung Kanton Aargau

## **2. Lehrvertrag**

Der online erfasste Lehrvertrag wird in 3-facher Ausführung zur Genehmigung an das Amt für Berufsbildung (BKS) geschickt.

#### **Eine Anmeldung der Lernenden bei der Branche öffentliche Verwaltung Aargau ist nicht nötig**

## **3. Ausbildungsprogramm**

Für die Lernenden ist ein Ausbildungsprogramm zu erstellen und bei Lehrbeginn dem Lernenden auszuhändigen. Dieses muss in den ÜK1 mitgebracht werden. Im rALS sollte das Ausbildungsprogramm hinterlegt sein, weshalb nur noch die Semester mit den jeweiligen Abteilungen erfasst werden müssen. Kontrollieren Sie von Zeit zu Zeit die Richtigkeit des Ausbildungsprogramms und passen Sie dieses wenn nötig an.

## **4. LLD**

Die Lern- und Leistungsdokumentation kann vor dem 1. ÜK ab [www.ov-ap.ch](http://www.ov-ap.ch/) ausgedruckt (Einloggen – Extranet – Flipbooks - Betrieblich organisierte Grundbildung (BOG) – Lern- und Leistungsdokumentation) und in einem Ordner abgelegt werden. Die Lernenden dürfen die LLD auch elektronisch führen, sind aber für **Medium/Hardware** und genügend Akku selber verantwortlich.

Die Lern- und Leistungsdokumentation muss mindestens einmal pro Semester überprüft und die darin beschriebenen leistungszielbezogenen Tätigkeiten müssen gewürdigt werden (BiVo Art. 16).

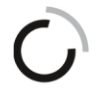

branche öffentliche verwaltung branche administration publique ramo amministrazione pubblica aargau

ipm - Institut für Public Management

Geschäftsstelle Branche öffentliche Verwaltung Aargau Hauptstrasse 66, 5734 Reinach AG Tel: 062 765 12 22, info@ov-ag.ch www.ov-ag.ch

Weitere Informationen und Formulare finden Sie unter folgenden Links:

<http://ovag.gemeinden-ag.ch/page/324> <https://www.ov-ap.ch/de-ch/Dienstleistungen/Formulare>

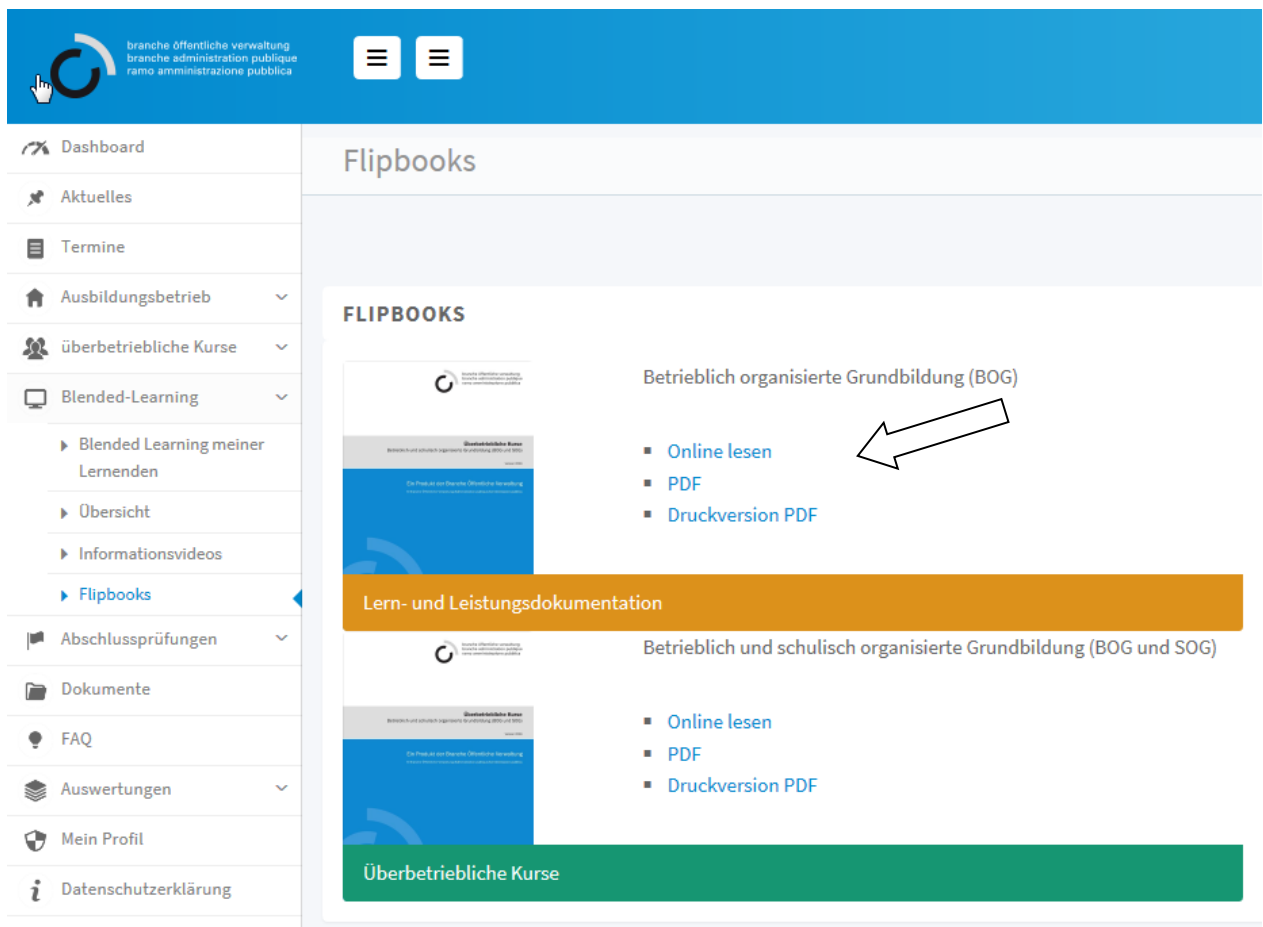

Der Ordnerrücken wird von der Geschäftsstelle zur Verfügung gestellt und ist unter [www.ov](http://www.ov-ag.ch/)[ag.ch](http://www.ov-ag.ch/) abrufbar.

Berufsbildner haben das Login für [www.ov-ap.ch](http://www.ov-ap.ch/) direkt von der Branche Schweiz erhalten. Login für Praxisbildner und für Lernende kann der Berufsbildner unter [www.ov-ap.ch](http://www.ov-ap.ch/) (Einloggen – Neuer Benutzer beantragen) selber erfassen.

# **5. ÜK-Lehrmittel**

Die Lehrmittel sind wie folgt verfügbar:

**Schweizerisches** ÜK-Lehrmittel (auf der Website mit "Überbetriebliche Kurse" bezeichnet) unter [www.ov-ap.ch](http://www.ov-ap.ch/) (Einloggen – Extranet – Flipbooks - Betrieblich und schulisch organisierte Grundbildung (BOG und SOG) - Überbetriebliche Kurse) dieses muss am **ÜK1 (Herbst 2020)** bereits im Besitz der Lernenden sein.

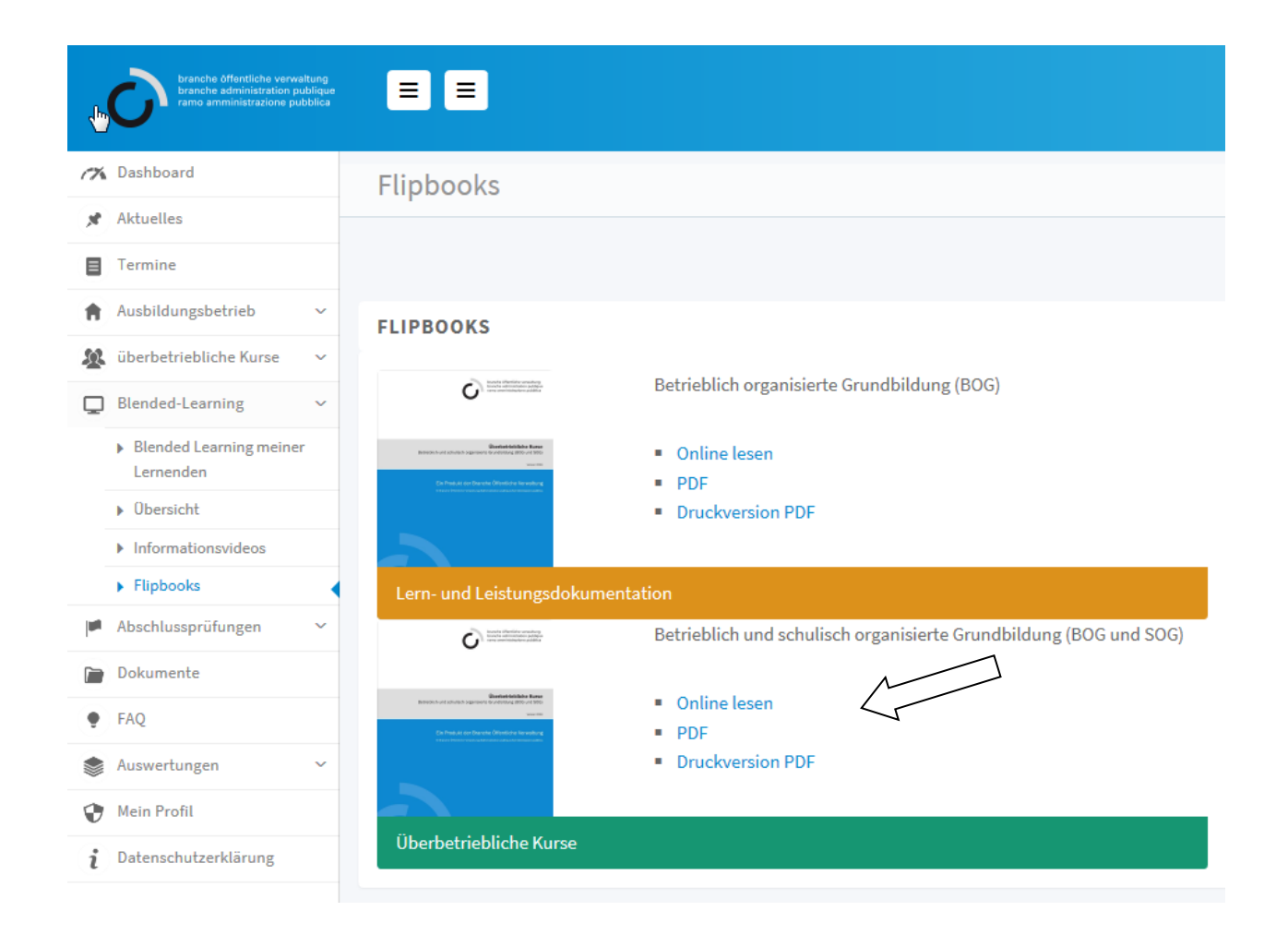

- **Aargauisches** ÜK-Lehrmittel unter [www.ov-ag.ch](http://www.ov-ag.ch/) (Lernende LLD/ÜK-Lehrmittel ÜK-Lehrmittel Gemeinden oder ÜK-Lehrmittel Kanton) – bitte dieses ÜK-Lehrmittel erst **vor dem ÜK2 (ca. März 2021) ausdrucken**, da jeweils im Februar die neuste Version aufgeschaltet wird.
- Die ÜK-Planung für Lernende der Gemeindeverwaltungen und der Kantonalen Verwaltung ist ab August 2020 unter [www.ov-ag.ch](http://www.ov-ag.ch/) verfügbar (Lernende – Überbetriebliche Kurse – Generation 2020-23)

## **6. rALS-Zugang für Lernende**

Mit dem Modul "rALS Lerndokumentation" erhalten die Lernenden Zugriff auf ihr persönliches Ausbildungsprogramm und können bei den darin enthaltenen Leistungszielen einen Status und Kommentar hinterlegen. Da der Praxisbericht in digitaler Form eingereicht wird, benötigen die Lernenden zwingend einen rALS-Zugang. Unter folgender Adresse finden Sie die Anleitung für das Aufschalten des Zugriffs:

[http://ovag.gemeinden-ag.ch/page/335](http://ovag.gemeinden-ag.ch/public/upload/assets/7096/Zugriff%20f%C3%BCr%20Lernende.pdf)

Die Funktionen im Überblick:

- Zugriff auf persönliches Ausbildungsprogramm
- Ausbildungsstand der einzelnen Leistungsziele hinterlegen und kommentieren
- persönlichen Einsatzplan ausdrucken
- eigene ALS und Prozesseinheiten ausdrucken

## **7. ov-ap-Zugang für Lernende**

Erfassen Sie bitte den Lernenden unter:

[www.ov-ap.ch](http://www.ov-ap.ch/)

- einloggen
- Ausbildungsbetrieb
- Neue Benutzer beantragen klicken (siehe untenstehende Folie).
- Danach füllen Sie die Personalien des Lernenden aus und wählen bei der Funktion "Lernende BOG/SOG" aus.
- Mit "Benutzer erstellen" ist die Erfassung abgeschlossen

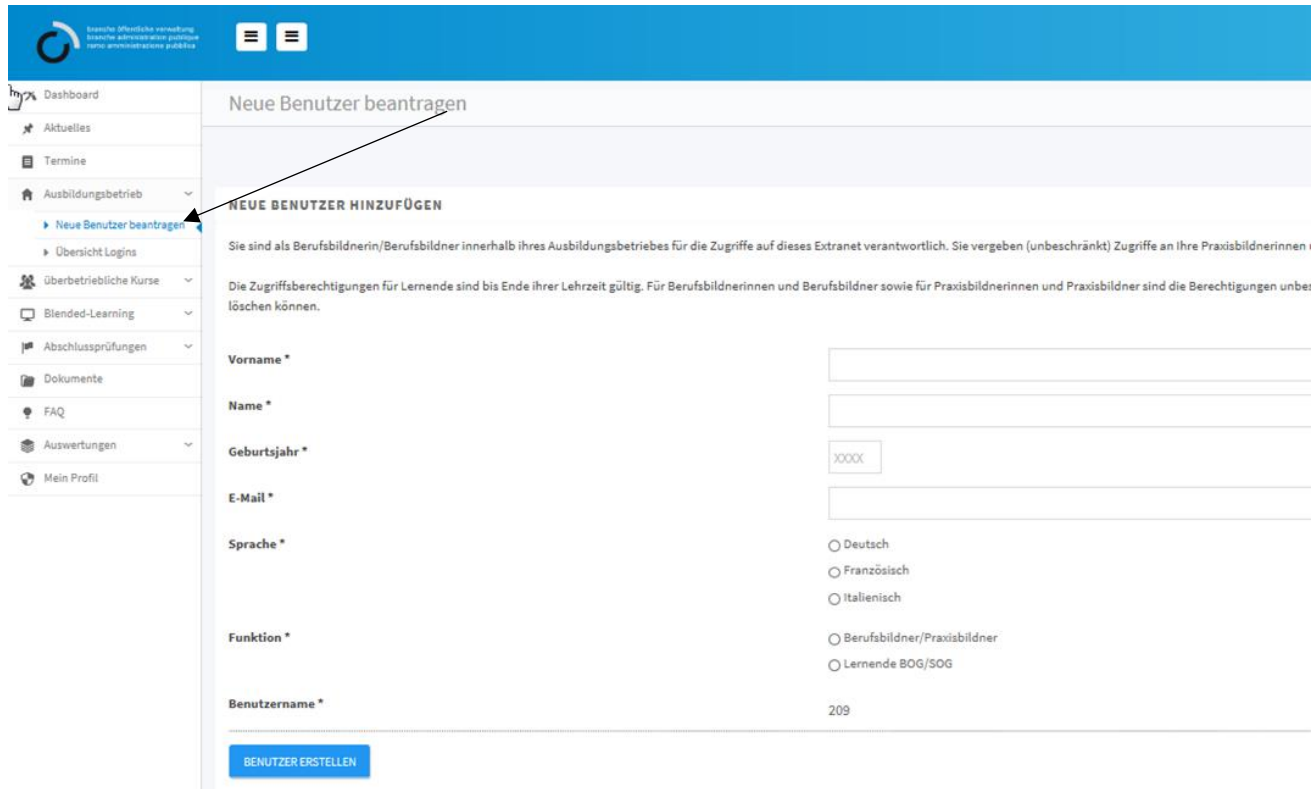

# **8. ÜK - Stundenpläne**

Bis am 15. August melden uns die Schulen die Schultage der Lernenden. Die neuen Stundenpläne werden frühestens Ende August erstellt sein. Ab diesem Schuljahr werden die Lehrbetriebe und Lernende direkt via Extranet [www.ov-ap.ch](http://www.ov-ap.ch/) per Mail informiert, sobald die Stundenpläne freigeschalten sind.

**Wichtig: Sie müssen gemäss Pkt 7. Alle neuen Lernenden erfasst haben**.

Für den ÜK2 im 2. Semester wird der Stundenplan ca. Anfang Jahr wiederum per Einladungsmail vom Extranet [www.ov-ap.ch](http://www.ov-ap.ch/) verschickt. Alle ÜK-Daten sind dann unter «überbetriebliche Kurse» «meine Kurse» (bzw. die der Lernenden) ersichtlich sein.

# **9. Vorbereitungsaufgaben ÜK**

Wenn eine Vorbereitungsaufgabe verlangt wird, dann müssen die Lernende diese gelöst in den ÜK-Unterricht mitbringen. Die Lernenden haben für den ÜK-Unterricht (Vorbereitungsaufgaben) Anrecht auf max. 1 Stunde Vorbereitungszeit im Lehrbetrieb.

#### **10. Lehrjahresrechnung**

Im September wird den Lehrbetrieben die Lehrjahresrechnung von der Geschäftsstelle zugestellt.

Reinach AG, 29. Juni 2020

Branche öffentliche Verwaltung Geschäftsstelle Aargau

#### **Zusammenfassung Checkliste:**

- □ **LLD + Überbetriebliche Kurse (Schweizerisches ÜK-Lehrmittel) für die neuen Lernenden bereitstellen.**
- □ **Ausbildungsprogramm für jeden neuen Lernenden erstellen.**
- □ **rALS Zugang für die neuen Lernenden freischalten.**
- □ **Zugang ov-ap für die neuen Lernenden einrichten.**